# Wykład 3

## Grafika 2D

.<br>د Matlab

Funkcje związane z grafiką <sup>w</sup>środowisku Matlab podzieli<sup>ć</sup> można, przyjmują<sup>c</sup> różne kryteria, na: (a) 2- lub 3-wymiarowe, (b) tworzące wykresy ciągłe i dyskretne, (c) wyświetlające grafikę rastrow<sup>ą</sup> i wektorow<sup>ą</sup> czy (d) (biorąc po<sup>d</sup> uwagę sposób programowania) funkcje wysokiego i niskiego poziomu.

Obiekty graficzne wyświetlane są w specjalnym oknie, które otwiera si<sup>ę</sup> poleceniem **figure**. Jednocześnie w programie może być otwartych wiele okien, każde z nich ma przypisany numer. Jedno z otwartych okien jest zawsze aktywne i do tego okna odnoszą si<sup>ę</sup> wszystkie polecenia wydawane w wierszu poleceń. Omówimy ważniejsze funkcje dotyczące zarządzania oknami graficznymi.

#### **Funkcje do zarządzania oknami graficznymi**

**figure** - tworzy nowe okno, nadając mu najmniejszy wolny numer oraz uaktywnia je

 **figure (n)** - uaktywnia okno o numerze n (jeżeli takie istnieje) lub tworzy nowe, przyporządkowuje mu numer n i uaktywnia je

- **close**- zamyka aktywne okno
- **close (n) -**zamyka okno o numerze n (lub numerach, jeżeli n jest macierzą)
- **close all** zamyka wszystkie okna
- **clf** czyści aktywne okno

**hold on** - zachowuje bieżący widok okna graficznego, ewentualne kolejne polecenia dodają elementy do aktywnego okna (np. dodaj<sup>ą</sup> nowe serie)

- **hold off** powoduje, że nowa grafika zastępuje istniejąc<sup>ą</sup> w aktywnym oknie
- **gcf**- contect of figure (parametry pola na zewnątrz wykresu)
- **gca -**- contect of axes (parametry wykresu)

Wypróbować:

**get(gcf); get(gca);set(gcf,'color', 'red'); set(gca,'color','yellow');** Parametry wykresu można wygodnie zmieniać przy pomocy edytora i ikonek.

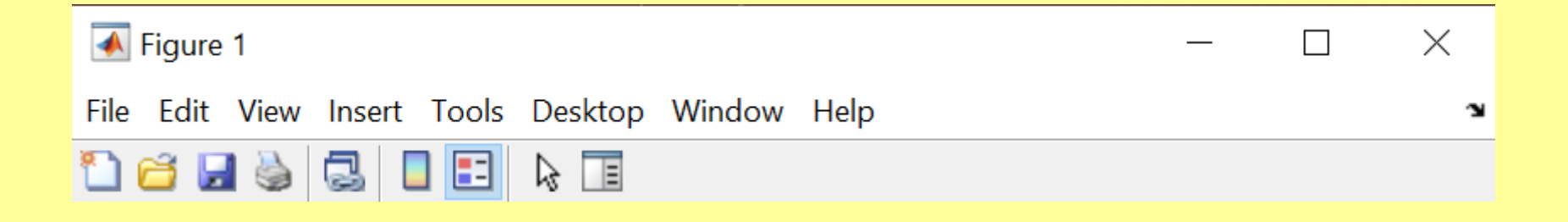

Wykres można **zapisać** (polecenie **save** tworzy plik z rozszerzeniem\*.fig) można go potem wczytać <sup>i</sup> edytowa<sup>ć</sup> - lub wyeksportowa<sup>ć</sup> (powstaje plik z rozszerzeniem \*.jpg). Parametry eksportowanego pliku można zmieniać. W szczególności warto zwiększyć rozdzielczość obrazu, bo domyślna jest kiepska. Można zapisać szablon rysunku (i używa<sup>ć</sup> potem dla wszystkich swoich rysunków) poleceniem **generate code** – powstaje funkcja.

#### **Wykresy funkcji podanych wzorem**

Matlab daje szerokie możliwości rysowania wykresów dwu- i trójwymiarowych funkcji definiowanych za pomocą wzorów, dzięki czemu użytkownik nie musi sam definiować niektórych parametrów (np. przedziału zmienności argumentu).

 Oprócz poleceń **<sup>p</sup>lot, plot3** oraz **surf** (x, y, z, c), które służą do rysowania dwu i trójwymiarowych wykresów wektorów x, y i z, Matlab umożliwia rysowanie wykresów funkcji podanych wzorem.

Podstawowym wykresem z tej rodziny jest wykres generowany przez instrukcję **ezplot**. Wykresy tego typu służą do kre ślenia funkcji uwikłanych i parametrycznych. Dlatego też składnia instrukcji "ezplot" jest bardzo różnorodna. Aby narysować wykres funkcji uwikłanej, należy skorzystać z instrukcji ezplot('f(x)'), gdzie funkcj ę $f(x)$  doprowadzamy wcześniej do postaci  $f(x) = 0$ .

 Do instrukcji tej mo<sup>ż</sup>na doda<sup>ć</sup> żądanie, aby wykres ten przebiegał w zakresach określonych dla x i y przedziałem [min max]. Instrukcja taka będzie miała składnię **ezplot('f(x)',[min max])**. Jeżeli zakresy przyjęte dla zmiennych x i y mają być różne, składnia instrukcji zmieni się na **ezplot('f(x)', [xmin xmax] [ymin ymax])**. Przykład: >>ezplot('x.\*sin(2\*x)')

W powyższym przykładzie definicja funkcji, której wykres miał być rysowany, została podana jako argument w postaci łańcucha znakowego (stałej tekstowej). Nie jest to jedyny sposób przekazania definicji funkcji jako parametru wejściowego do innej funkcji.Inne sposoby to:

- $\mathcal{L}_{\mathcal{A}}$ definiowanie funkcji za pomocą polecenia **inline**,
- $\mathcal{L}_{\mathcal{A}}$ definiowanie funkcji za pomocą m-plików funkcyjnych.

Gdy funkcja jest stosunkowo prosta jej definicję można podać "w wierszu", czyli **inline**. Ogólna postać tej definicji to:

```
nazwa funkcji = inline (wyrażenie)
```
Przykład: ezplot i plot

```
f1=inline('x.*sin(2*x)');
subplot(2,1,1); ezplot(f1,[0, pi])
x=0:pi/10:pi; y=f1(x);subplot(2,1,2); plot(x,y)
```
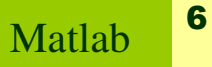

## Parametry poleceń **axis i grid:**

**grid minor**

**axis** ( [xmin xmax ymin, ymax zmin zmax]) - ustawia zakres dla wszystkich osi aktywnego wykresu w aktywnym oknie graficznym

**axis equal** - ustawia osie tak, aby jednostkowy odcinek był równej długości w każdym z kierunków

**axis square** - ustawia osie tak, aby odstępy między kolejnymi znacznikami były równej długości

**axis normal**- przywraca automatyczne ustawienia osi

**axis On/off**- włącza lub wyłącza wyświetlanie osi

**grid on/off** - włącza lub wyłącza wyświetlanie linii siatki dla głównych znaczników

- włącza wyświetlanie dodatkowych linii siatki

7

W ramach jednego okna graficznego można utworzyć wiele obszarów rysowania (np. dla kilku wykresów). Służy do tego funkcja **subplot** (m, n, p). Parametry oznaczają utworzenie **m x n** podobszarów rozmieszczonych w **m** wierszach i **n** kolumnach. Podobnie jak w przypadku okien, jeden z obszarów jest zawsze aktywny; tu jest to obszar o podanym numerze p (licząc wierszami od lewej do prawej i od góry do dołu).

figure, subplot(2,2,1),hold onsubplot(2,2,2),subplot(2,2,3),subplot(2,2,4)

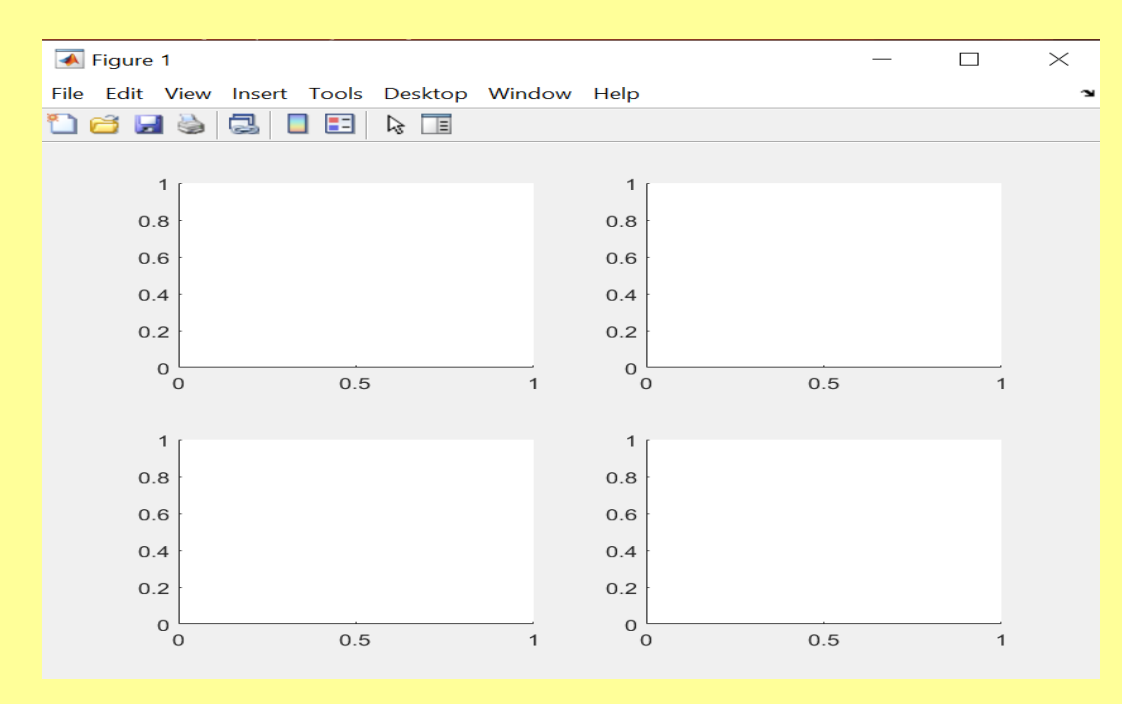

#### Funkcja **plot**

Funkcja plot (x, y) rysuje wykres na podstawie wartości elementów **dwóch wektorów**: x i y. Musimy zatem sami zadbać o dyskretyzacj<sup>ę</sup> dziedziny naszych funkcji. Ważne jest, aby wektory, podawane jako argumenty funkcji plot, były tej samej długości.

Funkcja plot może być równie<sup>ż</sup> wywołana z trzecim argumentem, który definiuje **wygląd generowanej linii**. Parametr ten jest kombinacją kilku znaków ujętych w apostrofy, które mówią o rodzaju, kolorze i znacznikach

krzywej. $x=0:pi/10:2*pi;$ plot(x,sin(x),'o--r')

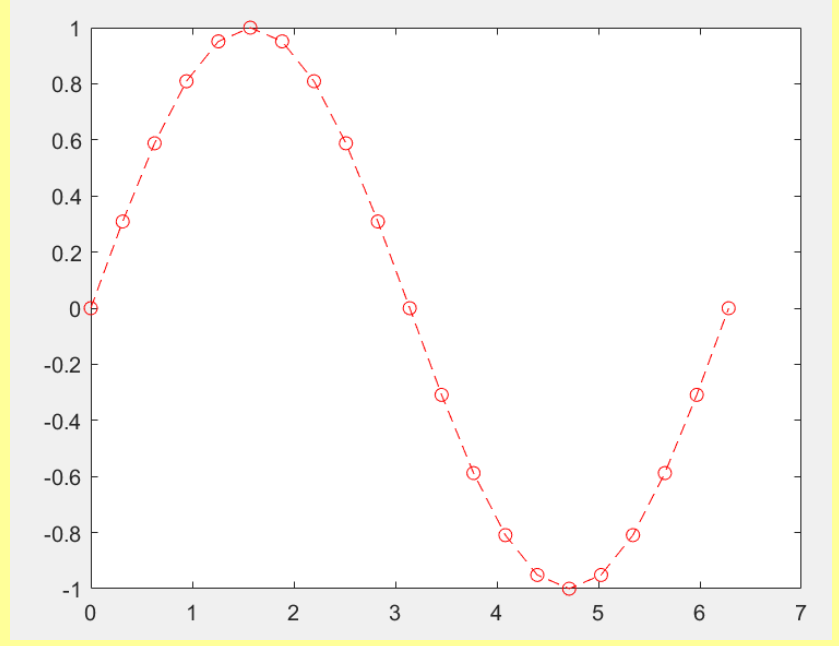

#### Parametry polecenia **plot**

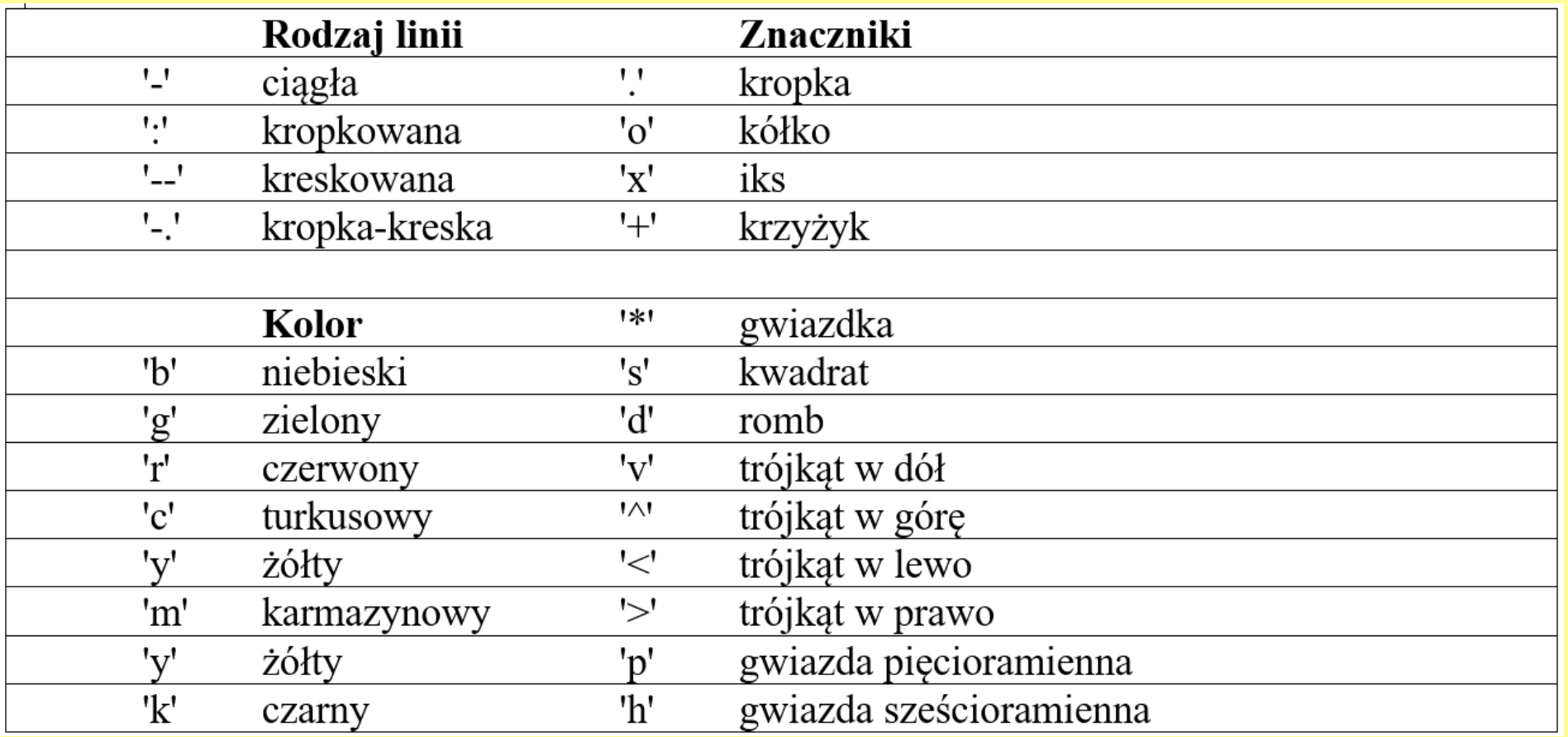

Przy wywołaniu funkcji **kolejność** symboli **nie ma znaczenia**. Nie trzeba takż<sup>e</sup> podawać ich wszystkich (można np. zmieni<sup>ć</sup> tylko kolor).

Oprócz wykresów w skalach liniowych, w Matlabie możemy również rysowa ćwykresy w skali półlogarytmicznej i logarytmicznej.

**loglog** (x, y, s) - rysuje wykres z u życiem skal logarytmicznych na obu osiach,

**semilogx** (x, y, s) - rysuje wykres zu życiem skali logarytmicznej na osi x,

**semilogy**(x,y, s) - rysuje wykres zużyciem skali logarytmicznej na osi y,

**linspace** (xl, x2, N) - generuje wektor wierszowy N liczb rozmieszczonych równomiernie pomiędzy x1 i x2,

**logspace** (xl, x2, N) - generuje wektor wierszowy N liczb rozmieszczonych logarytmicznie pomiędzy  $10^{\text{x}1}$  a  $10^{\text{x}2}$ 

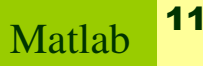

Wykresy w Matlabie można opisywać dodając tytuł, opisy osi, legendę, siatk<sup>ę</sup> dowolny tekst.

**xlabel** (tekst) - wyświetla tekst jako opis osi x aktywnego wykresu, **ylabel** (tekst) - wyświetla tekst jako opis osi y aktywnego wykresu, **title** (tekst) - wyświetla tekst jako tytuł aktywnego wykresu, **legend**(s1, s2, s3...) - wyświetla legendę, s1 jest opisem dot. pierwszego wykresu, s2 jest opisem dot. drugiego wykresu, itd.,**text**(x, y, tekst) - wyświetla tekst w miejscu określonym przez współrzędne **grid on/off** - włącza/wyłącza wyświetlanie pomocniczej siatki współrzędnych.

```
title('Wykres funkcji sin(x) i cos(x)');leqend('sin(x)','cos(x)');
xlabel('x-k<sup>1</sup>t (rad)');

ylabel('sin(x),cos(x)');grid on;
```
#### **Wykresy danych dyskretnych**

**Wykres warstwowy (jedno- i dwuargumentowy)**

 $y=[1 3 5 7;3 5 10 12;2 4 3 6]; x=[3 5 7];$ area(x,y);

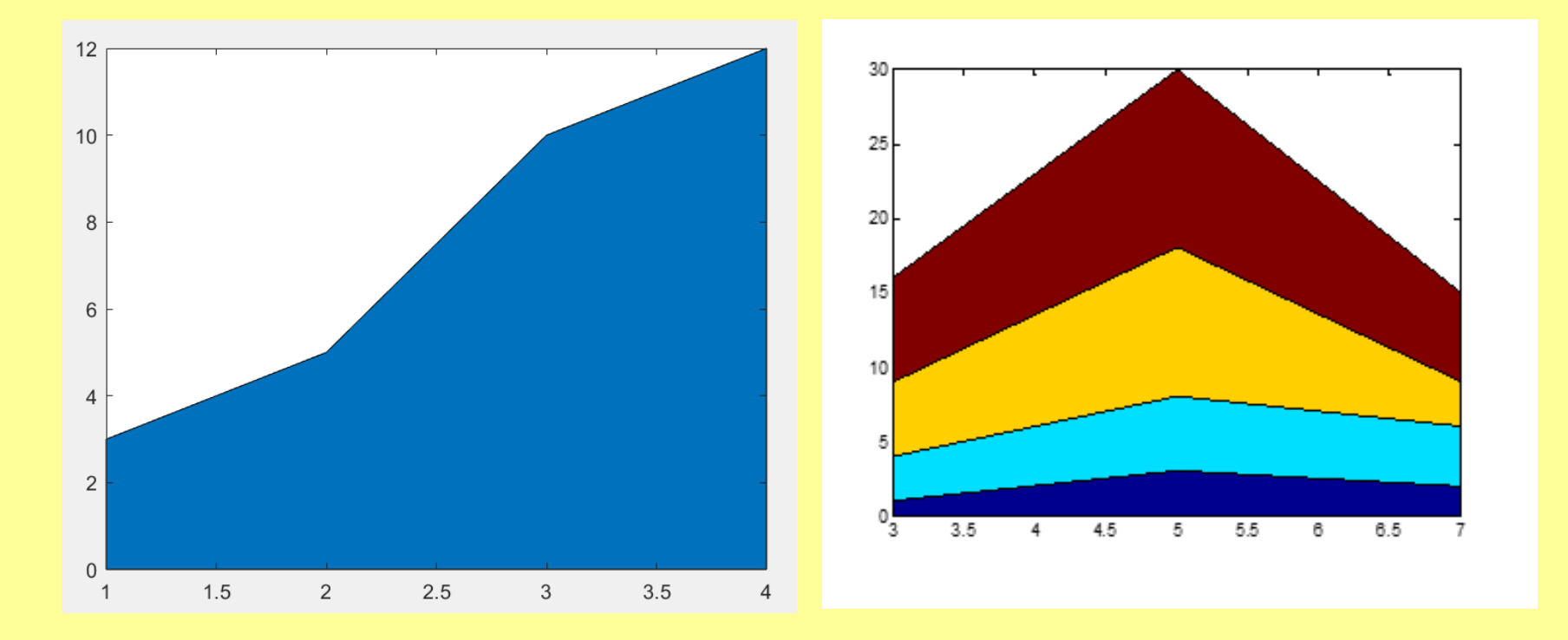

13Matlab

## **Wykresy danych dyskretnych**

**Wykresy: słupkowy, gałązkowy i schodkowy**

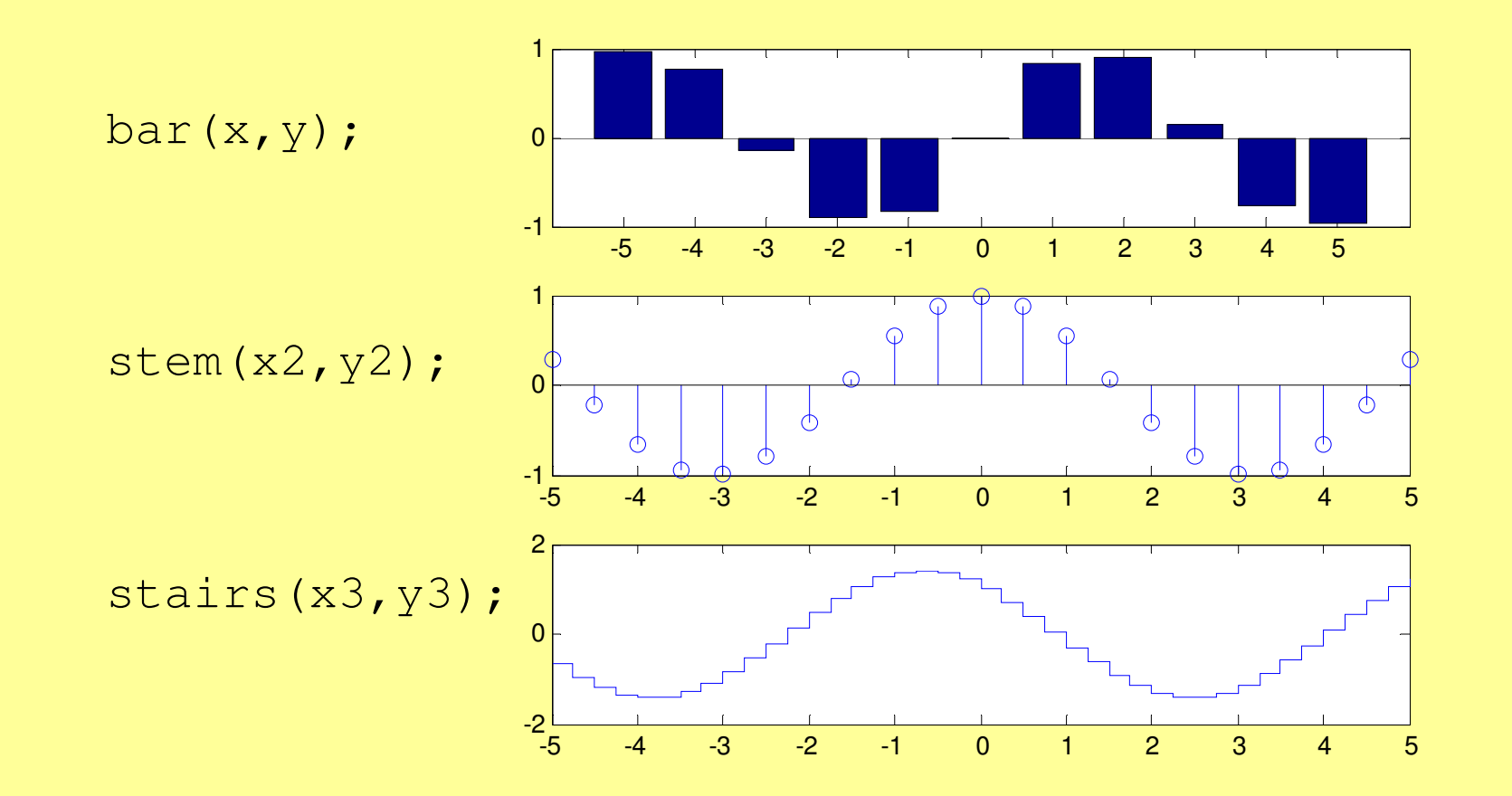

14Matlab

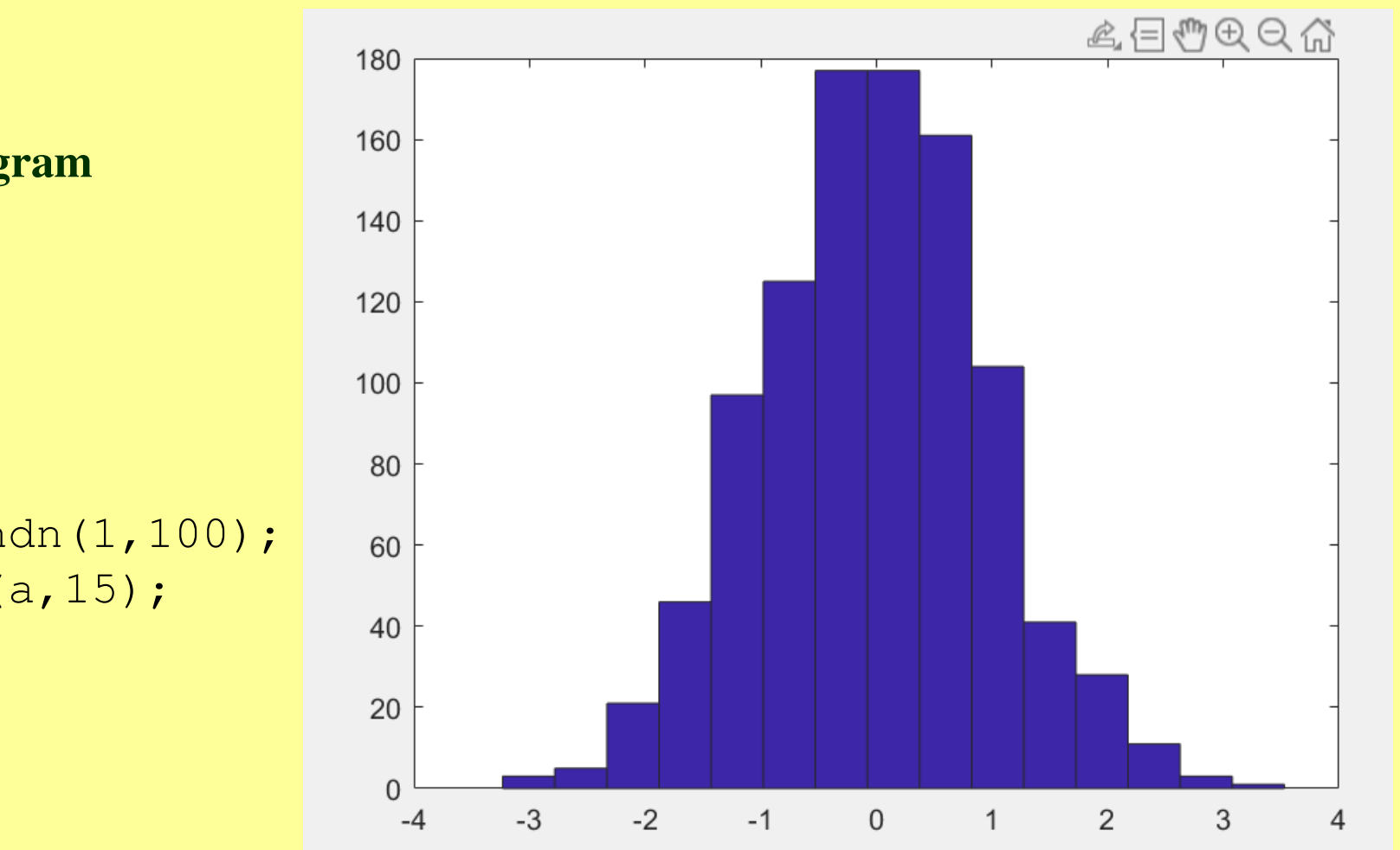

Histogram

 $a =$ randn $(1, 100)$ ; hist $(a, 15)$ ;

### Wykresy na płaszczyźnie zespolonej

 $t = -pi:0.5:pi$  $x=sin(t)$  $y = cos(t)$  $z=x+i*y$ 

 $plot(z)$ 

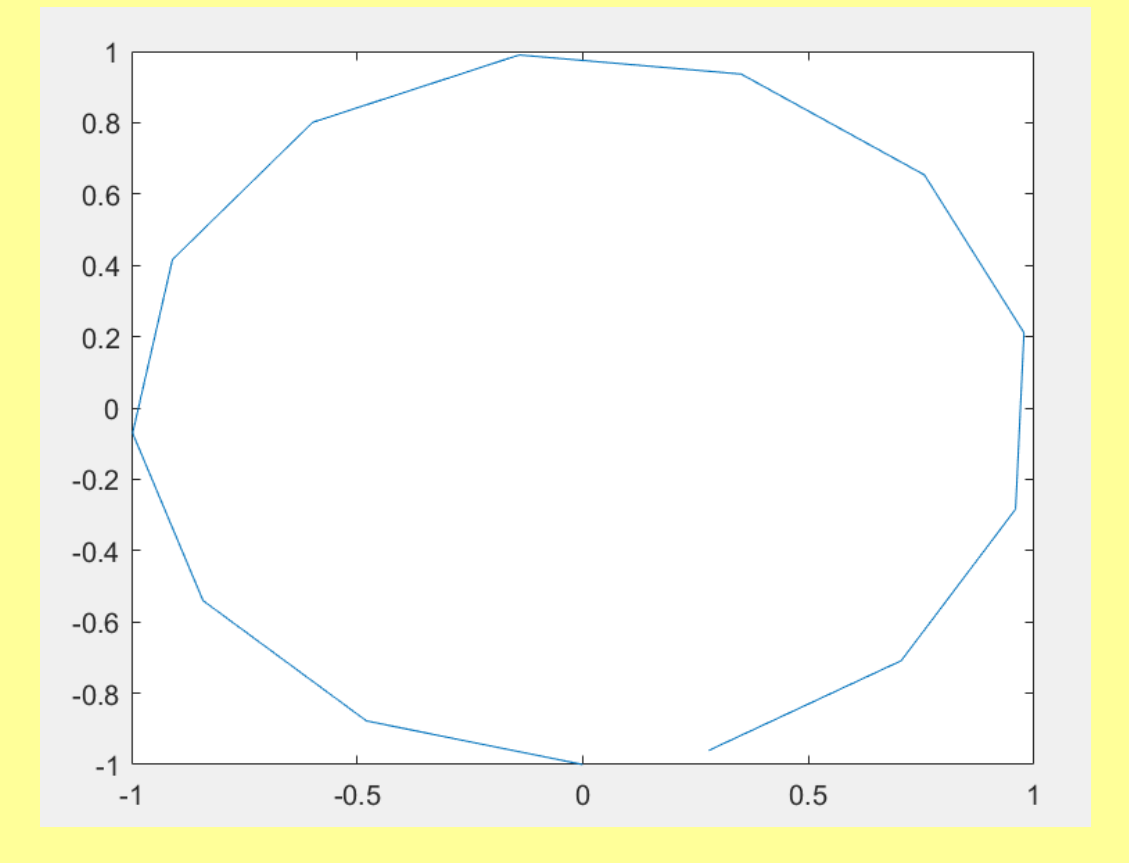

### Wykresy na płaszczyźnie zespolonej

 $t = -pi:0.5:pi$  $x=sin(t)$  $y = cos(t)$  $z=x+i*y$ 

compass(z)

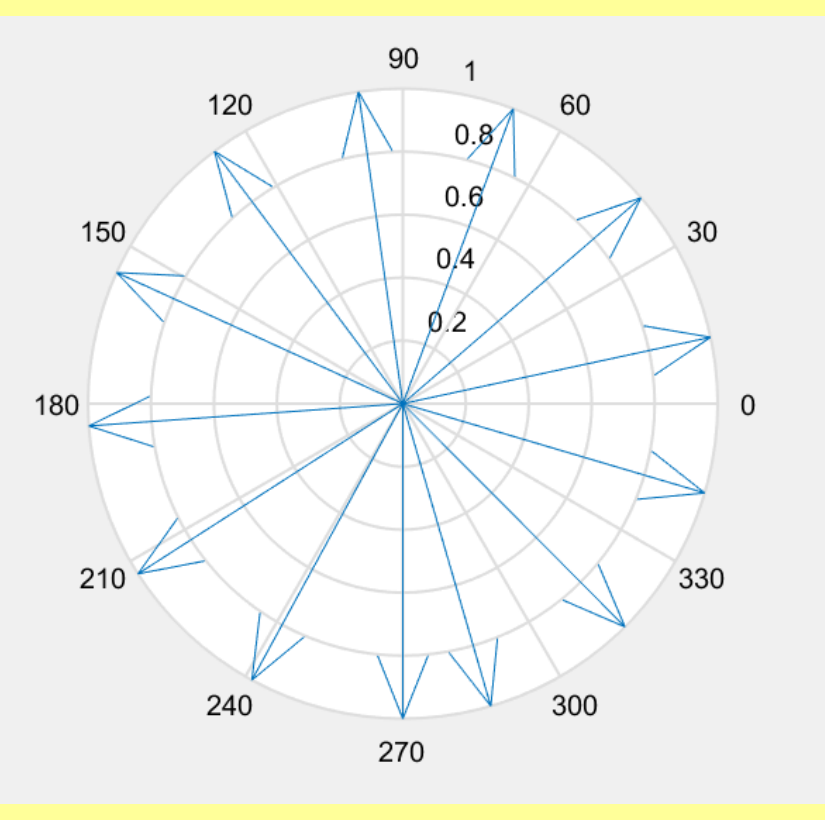

## Wykresy na płaszczyźnie zespolonej

 $t = -pi:0.5:pi$  $x=sin(t)$  $y = cos(t)$  $z=x+i*y$ 

feather(z) %pióro

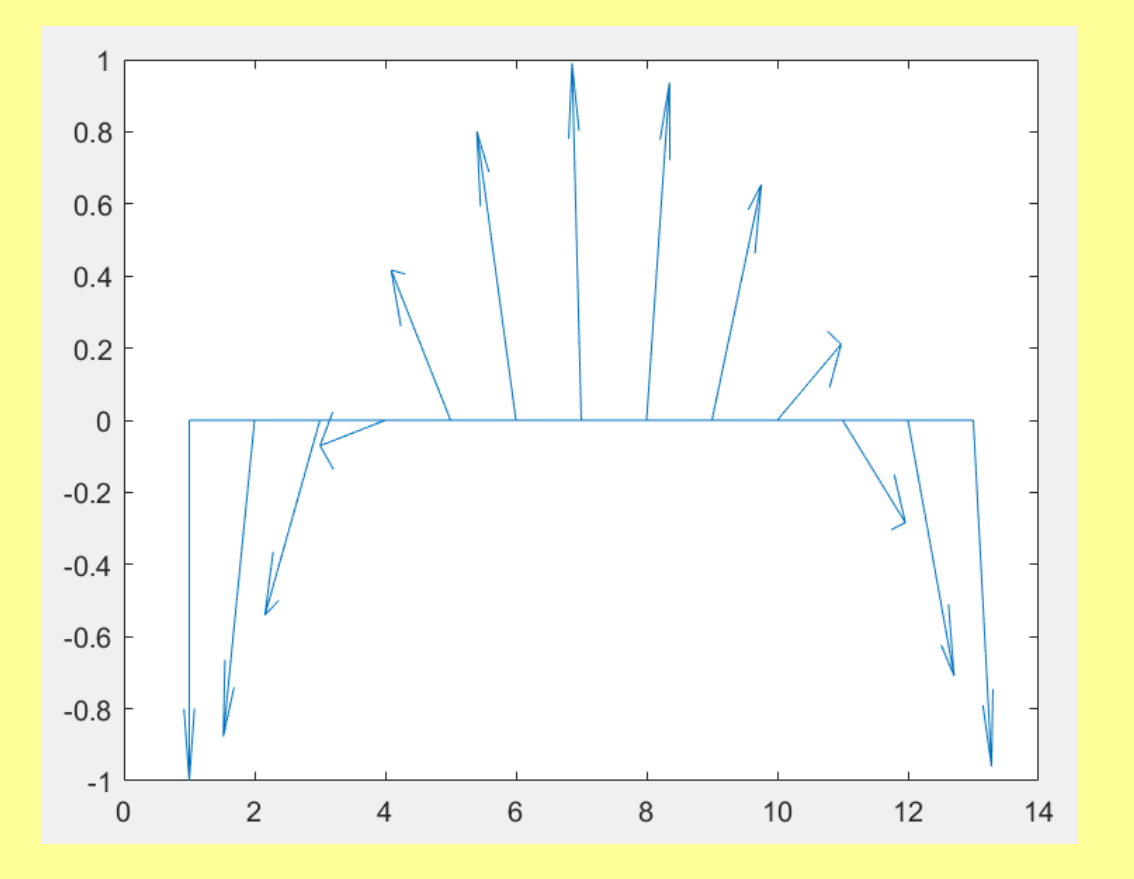

#### Wykres w biegunowym układzie współrzędnych

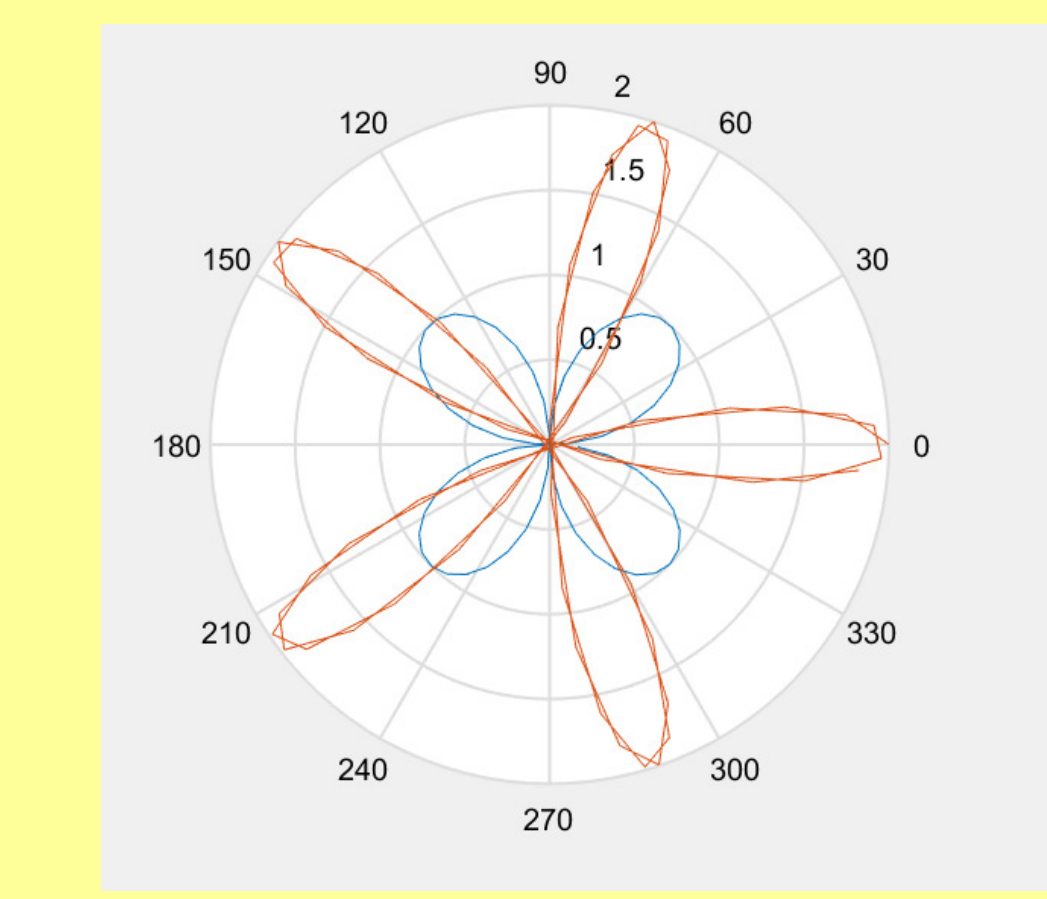

 $x = -pi: 0.1:pi$ 

 $polar([x; x]', [sin(2*x); 2*x(5*x) ]')$ 

## **Rysowanie linii i wypełnianie kształtów.**

 $x=-10:10$  $y=exp(sin(x))$  $line(x,y)$  $fill(x,y,r')$ 

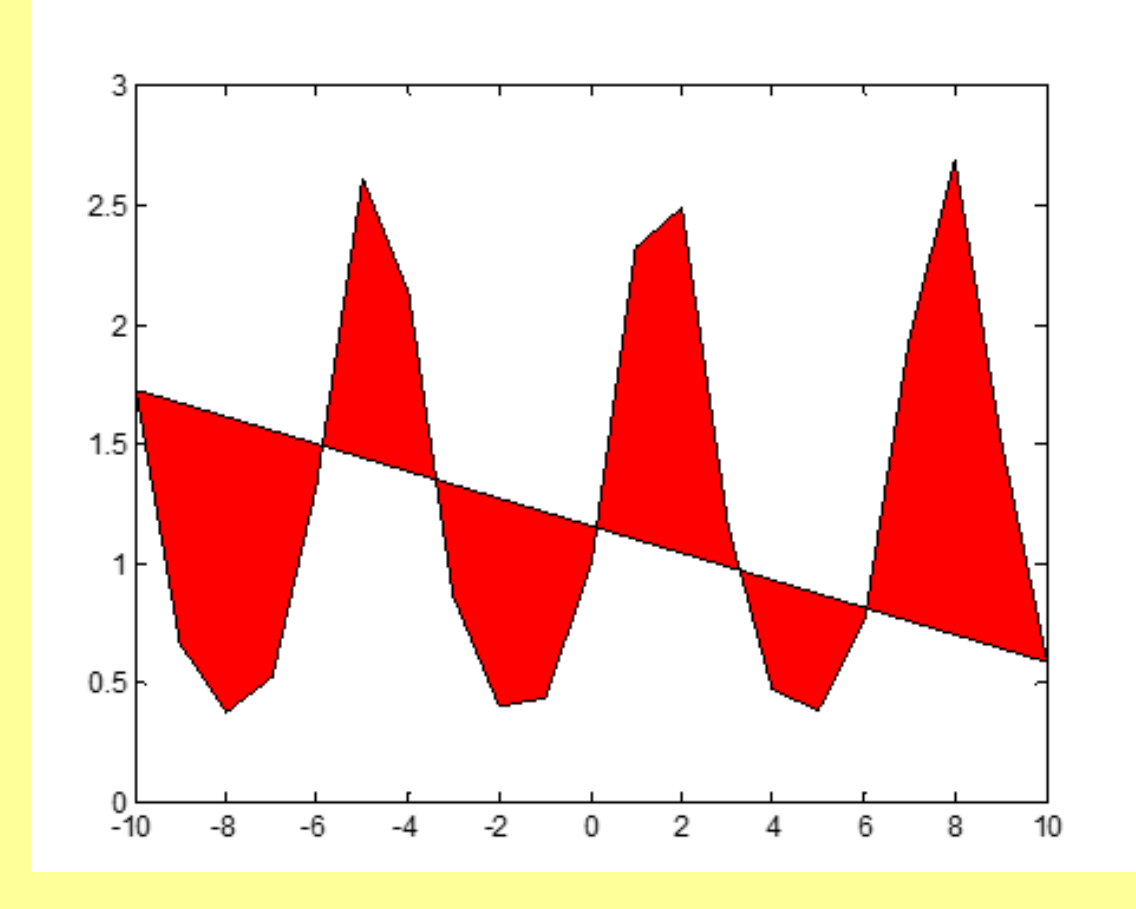

# DZIĘKUJĘ ZA UWAGĘ